# **R1 PoC - R1 Interface exposure and JWT Authorization**

This article contains a working PoC of R1 interface exposure of PMS and ICS with JWT Authorization.

The PoC is launched as VM in Vagrant/Virtualbox. The VM installs kubernetes and all other needed sw.

Scripts and kubernetes manifests are included.

## **Prerequisites**

Virtualbox - Can be downloaded from this page [Download Virtualbox](https://www.virtualbox.org/wiki/Downloads)

Vagrant - Can be from this page [Download Vagrant](https://www.vagrantup.com/downloads.html)

Tested on Mac with X86 HW.

It is also possible to run the PoC without Vagrant/VirtualBox on a Kubernetes cluster (docker-desktop, minikube etc) with Istio installed as well as with support for Network Policies (Cillium or Calico).

## **Preparations**

Create a new dir under your "vagrant home" directory.

Download the Vagrant and demo zip files and put them in the new dir and unzip.

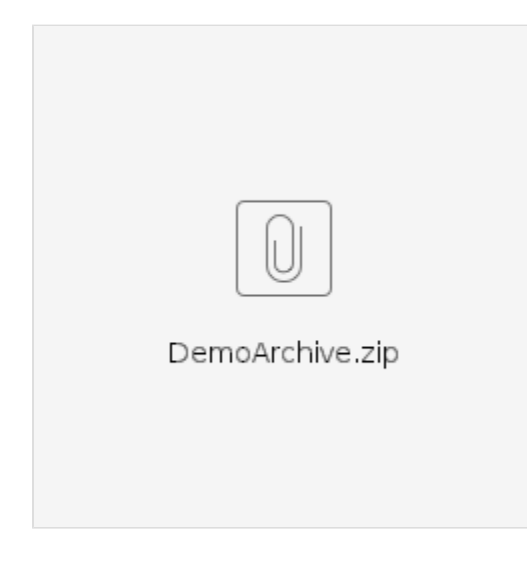

## **Setup the PoC**

Open a shell (denoted shell1) on you host and in the dir where the Vagrant file is located, do:

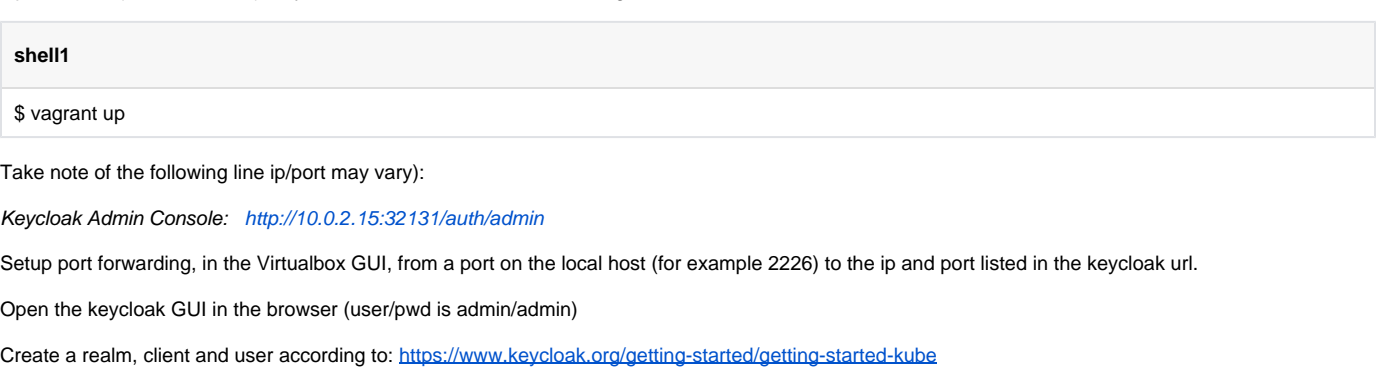

Make sure to set "Temporary" to off when creating the users

- realm: nrtrealm
- client: nrtclient
- user: pmsuser (same pwd)
- user: icsuser (same pwd)

Take note of the "ID" (hexstring) for each user

Continue in shell1

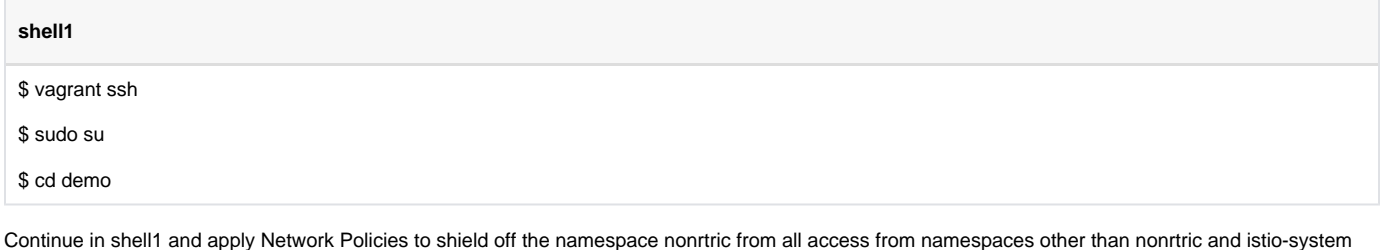

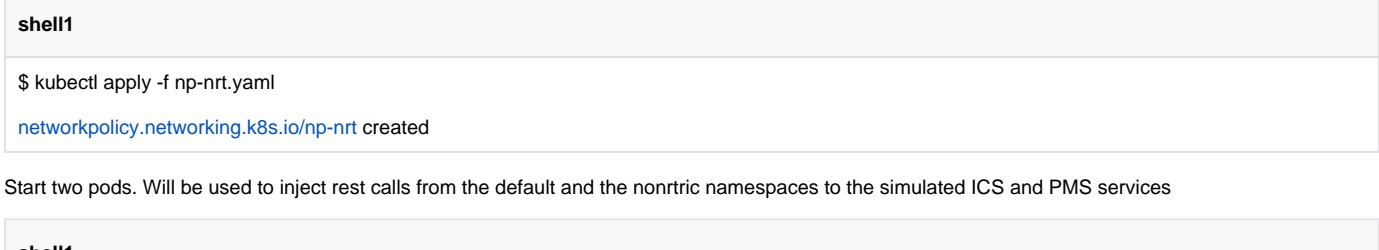

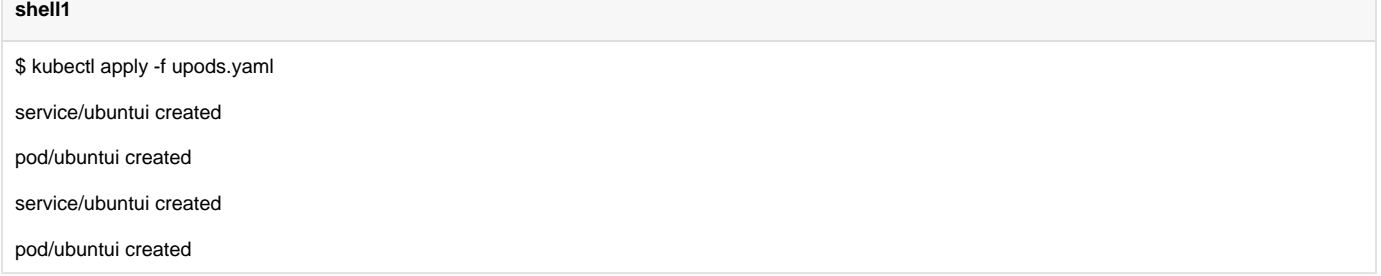

Start the test script - this script will try to make a number of rest calls to PMC and ICS and print the response.

Initially, all calls will fail.

Note that this script need to be restarted every 5min due to JWT token expiry.

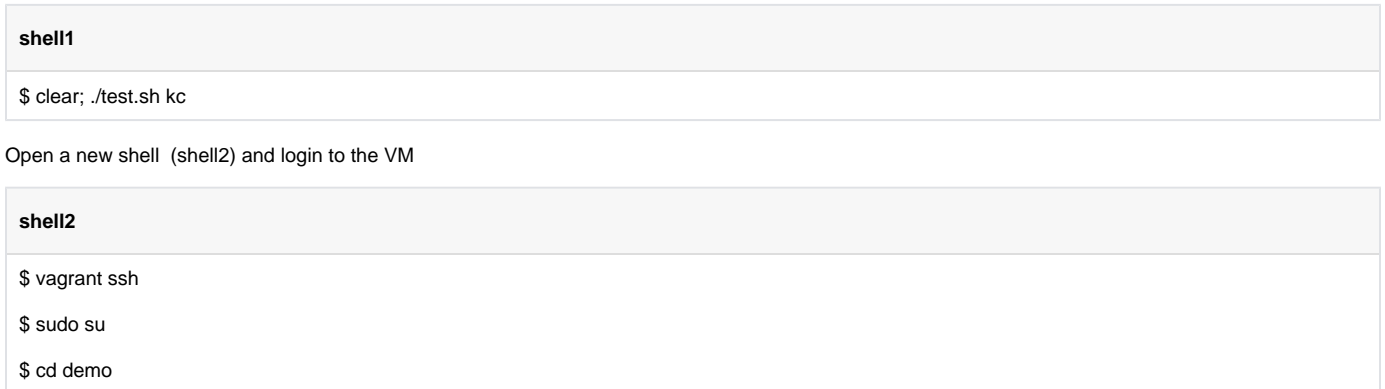

Continue in shell2 and start PMS and ICS

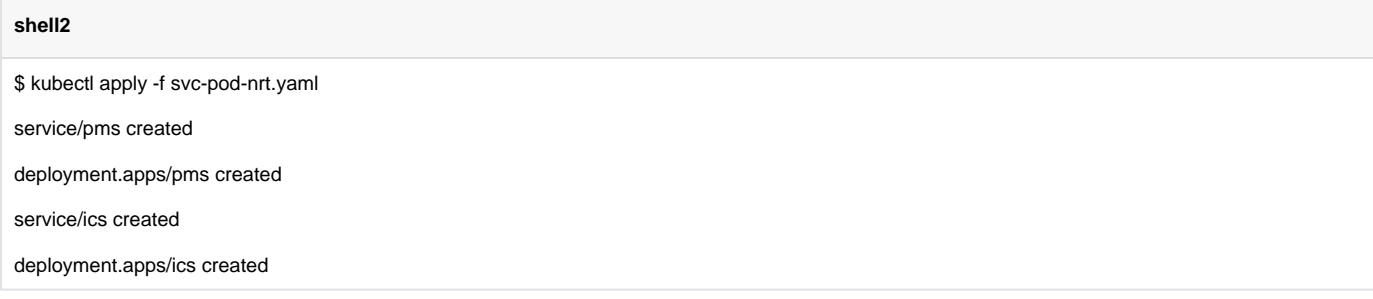

#### Wait for the pods to reach running state

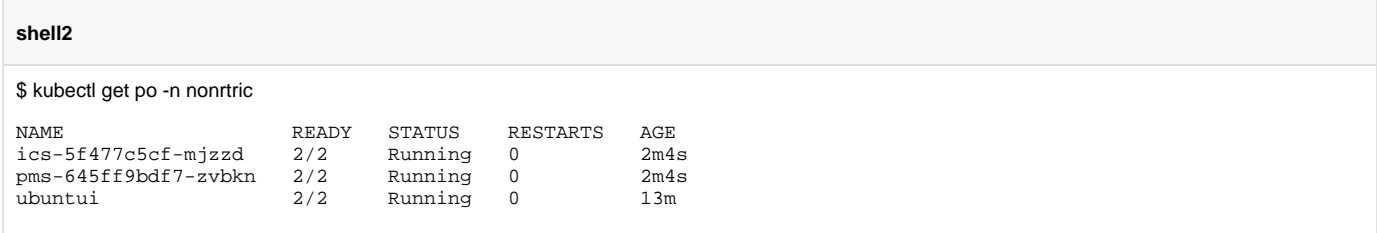

Check the printout in shell 1. The first two calls shall not respond "OK 200" since calls to PMS and ICS from nonrtric namespace is granted. The third and fourth calls are blocked since the source comes from a blocked namespace. This is accomplished by the Network Policies applied earlier.

Continue in shell2 to expose PMS and ICS over the R1 (istio) gateway

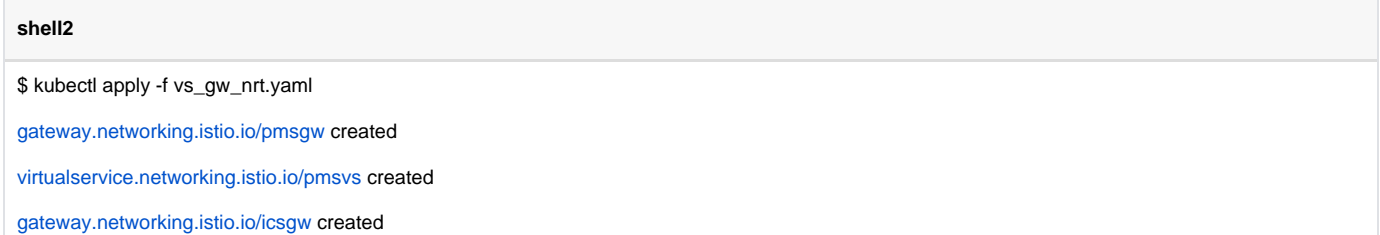

[virtualservice.networking.istio.io/icsvs](http://virtualservice.networking.istio.io/icsvs) created

Verify in shell1 that all calls via the R1 gateway (last 8 calls) respond "OK 200". The PMS and ICS are now exposed over R1 but without any access control.

Edit these two files:

2ra\_pa\_nrt\_ics.yaml 2ra\_pa\_nrt\_pms.yaml

Replace the hex id in the two files with the "ID" values from keycloak noted earlier for each user.

requestPrincipals: [["http://keycloak.default:8080/auth/realms/nrtrealm/25703efe-ee32-46df-adc8-027231272e1a"](http://keycloak.default:8080/auth/realms/nrtrealm/25703efe-ee32-46df-adc8-027231272e1a)]

Continue in shell2 to apply authorization for PMS

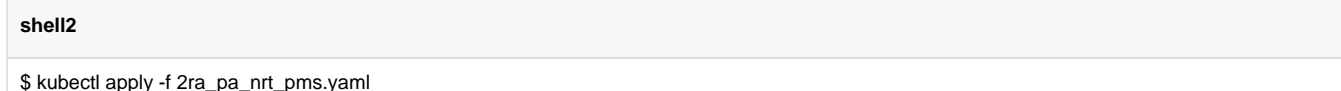

[requestauthentication.security.istio.io/ra-jwt-pms](http://requestauthentication.security.istio.io/ra-jwt-pms) created

[authorizationpolicy.security.istio.io/ap-jwt-pms](http://authorizationpolicy.security.istio.io/ap-jwt-pms) created

[authorizationpolicy.security.istio.io/ap-jwt-pms2](http://authorizationpolicy.security.istio.io/ap-jwt-pms2) created

Verify in shell1 that calls via the R1 gateway for PMS (last 8 calls) respond "OK 200" only for the case when the token is OK (fails for calls with no token and bad token

Continue in shell2 to apply authorization for ICS

**shell2**

\$ kubectl apply -f 2ra\_pa\_nrt\_ics.yaml

[requestauthentication.security.istio.io/ra-jwt-ics](http://requestauthentication.security.istio.io/ra-jwt-ics) created

[authorizationpolicy.security.istio.io/ap-jwt-ics](http://authorizationpolicy.security.istio.io/ap-jwt-ics) created

[authorizationpolicy.security.istio.io/ap-jwt-ics2](http://authorizationpolicy.security.istio.io/ap-jwt-ics2) created

Verify in shell1 that calls via the R1 gateway for ICS (last 8 calls) respond "OK 200" only for the case when the token is OK and the operation is GET (fails for calls with no token, bad token and with POST + ok token.

The test script in shell2 create files with the token and public keys in the files:

- .pms\_token
- .pms\_token\_decoded
- .ics\_token
- .ics\_token\_decoded
- .client-pub-key

Also the response for each OK call are put in files (id corresponds to the id of the call in shell1):

• .<id>call